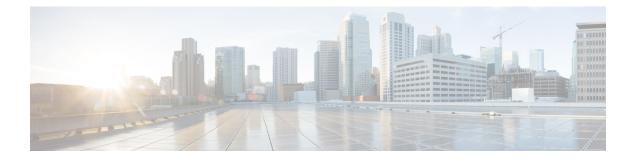

# **Configuring Boot Fast**

- Finding Feature Information, on page 1
- Configuring Boot Fast on the switch, on page 1

## **Finding Feature Information**

Your software release may not support all the features documented in this module. For the latest caveats and feature information, see Bug Search Tool and the release notes for your platform and software release. To find information about the features documented in this module, and to see a list of the releases in which each feature is supported, see the feature information table at the end of this module.

Use Cisco Feature Navigator to find information about platform support and Cisco software image support. To access Cisco Feature Navigator, go to http://www.cisco.com/go/cfn. An account on Cisco.com is not required.

## **Configuring Boot Fast on the switch**

This features when enabled, helps the switch to Boot up fast. The Memory test is performed for a limited range, the switch Skips File system check (FSCK) and Skips Post test.

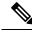

**Note** When Fast boot is enabled, you can still run the POST tests manually from the command line interface, once the switch has booted up, using **diagnostic start** command.

### **Enabling Boot Fast**

To enable the boot fast feature, perform the following steps:

#### Procedure

|        | Command or Action | Purpose                            |
|--------|-------------------|------------------------------------|
| Step 1 | enable            | Enables privileged EXEC mode.      |
|        | Example:          | • Enter your password if prompted. |

| Command or Action                | Purpose                                                                                                    |
|----------------------------------|----------------------------------------------------------------------------------------------------|
| Device> <b>enable</b>            |                                                                                                    |
| configure terminal               | Enters global configuration mode.                                                                                                    |
| Example:                         |                                                                                                    |
| Device# configure terminal       |                                                                                                    |
| boot fast                        | Enables fast boot feature                                                                                                    |
| Example:                         | Performs Memory test for a limited range, Skips<br>File system check (FSCK) and Skips Post test.                                              |
| Device(config)# <b>boot fast</b> |                                                                                                    |
| end                              | Returns to privileged EXEC mode.                                                                                                    |
| Example:                         |                                                                                                    |
| Device(config)# <b>end</b>       |                                                                                                    |
|                                  | <pre>Device&gt; enable Configure terminal Example: Device# configure terminal boot fast Example: Device(config)# boot fast end Example:</pre> |

## **Disabling Boot Fast**

To disable the boot fast feature, perform the following steps:

### Procedure

|        | Command or Action                   | Purpose                            |
|--------|-------------------------------------|------------------------------------|
| Step 1 | enable                              | Enables privileged EXEC mode.      |
|        | Example:                            | • Enter your password if prompted. |
|        | Device> <b>enable</b>               |                                    |
| Step 2 | configure terminal                  | Enters global configuration mode.  |
|        | Example:                            |                                    |
|        | Device# configure terminal          |                                    |
| Step 3 | no boot fast                        | Disables the boot fast feature.    |
|        | Example:                            |                                    |
|        | Device(config)# <b>no boot fast</b> |                                    |

I

|        | Command or Action          | Purpose                          |
|--------|----------------------------|----------------------------------|
| Step 4 | end                        | Returns to privileged EXEC mode. |
|        | Example:                   |                                  |
|        | Device(config)# <b>end</b> |                                  |